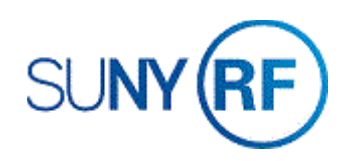

## Change Budgetary Controls

The budgetary control levels are entered on the **Budgetary Control** tab of the **Award Management** form at the time an award is established. These controls apply to all projects, tasks, resource groups and resources associated with the award.

## **Changing Budgetary Controls**

Make budgetary control changes in the **Award Management** form for a project, task, resource group or resource that is associated with an award.

Make individual budgetary control changes for a specific task, resource group or resource, e.g., you have multiple tasks on a project and you want to change the budgetary control level for just one task.

## **Prerequisites**

- You must have one of the following responsibilities to change the individual budgetary controls:
	- o ORG Account Establishment Specialist
	- o ORG Account Establishment Specialist with Budget Approval
	- o ORG Account Establishment Administrator
- The Project/Task/Award was created in the business applications.
- The budget was created and submitted for approval (baselined) in the business applications.
- The default budgetary controls were established.

**To change budgetary controls in the Award Management** form for a project, task, resource group or resource that is associated with an award, and transfer that information to the Budgetary Control form:

- 1. Select **Awards** to open the **Find Award** form.
- 2. Enter the **Award** number, click **Find,** click **Open.**
- 3. Click **Find** to go to the **Award Management Folder** form for the award.
- 4. Click the box next to the award that you want to modify.
- 5. Click **Open** to open the **Award Management** form.
- 6. Click the **Budgetary Controls** tab on the **Award Management** form.

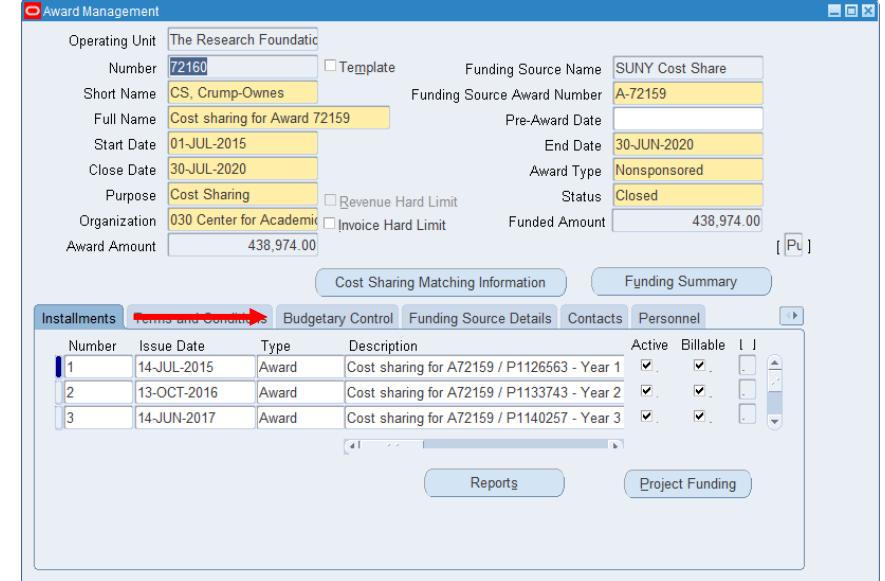

- 7. On the Levels region,
	- a. Select **Award** and choose from the List of Values.
		- **Absolute** -- No expenditures over the budget are allowed
		- **Advisory** -- Expenditures over budget are allowed, but the system will generate a warning
		- **None** -- No restrictions are placed on expenditures
	- b. Select **Task** (Optional)and choose from the List of Values.
		- **Absolute** -- No expenditures over the budget are allowed
		- **Advisory** -- Expenditures over budget are allowed, but the system will generate a warning
		- **None** -- No restrictions are placed on expenditures
	- c. Select **Resource Groups** (Optional) and choose from the List of Values.
		- **Absolute** -- No expenditures over the budget are allowed
		- **Advisory** -- Expenditures over budget are allowed, but the system will generate a warning
		- **None** -- No restrictions are placed on expenditures
	- d. Select **Resources** (Optional) and choose from the List of Values.
		- **Absolute** -- No expenditures over the budget are allowed
		- **Advisory** -- Expenditures over budget are allowed, but the system will generate a warning
		- **None** -- No restrictions are placed on expenditures
- 8. Select **File > Save** to save your changes.
- 9. Click the **Close** button (the **X** in the upper right corner of the form) to close the **Award Management**, **Award Management Folder** and **Find Award** forms.

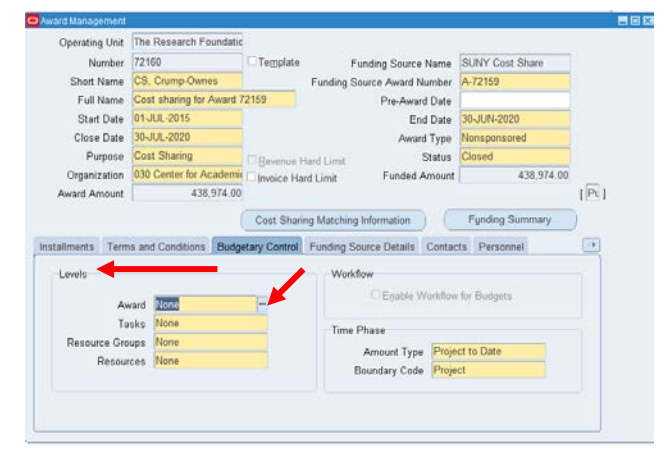

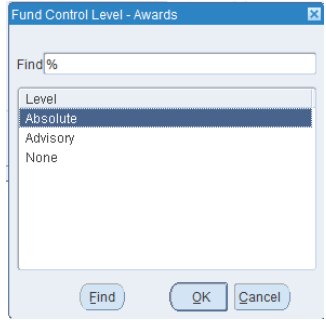

- 1. Select **Budgets > Budgetary Controls** to open the **Budgetary Control** form.
- 2. Enter the **Project Number**, press **Tab**. The system automatically populates the form from the Award Management form.
- 3. Choosing from the List of Values, change the **Budgetary Control Settings** on one or all of the Award Numbers or Task Numbers.

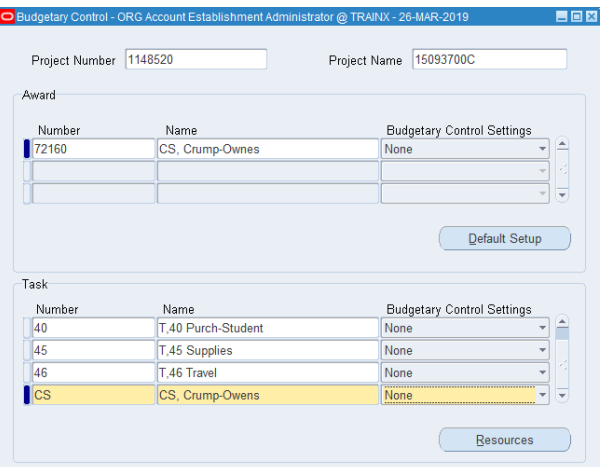

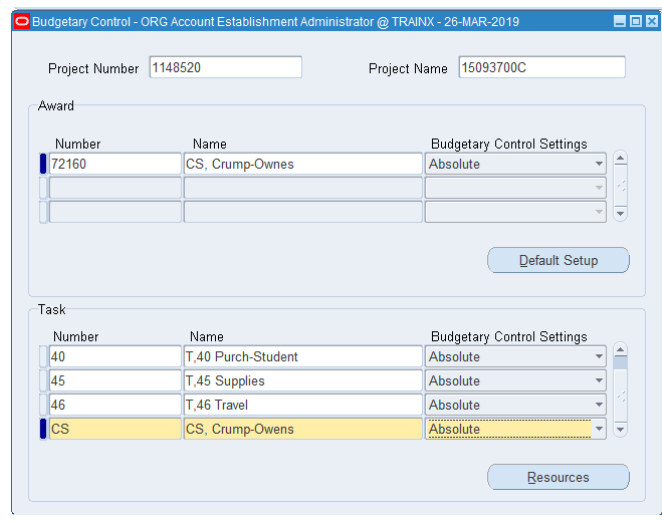

4. Select **File > Save** to save your changes.